## P2000M Wordprocessor Text 2 (Cardridge P019 or P2301) disk usage

- Press Shift-8 to start floppy drive, cursor moves to 1st line (enter file name)
- Press 1 or 2 to select drive, press Tab to move into file name field
- For load or save: Enter file name, press Tab to move into extension field, enter extension
- Press Shift-1 for directory, Shift-4 to load or Shift-6 to save
- Special disk operations: Press Shift-8 and then Shift-Menu (key with envelope symbol in the
- upper right corner of the numeric keypad)
- Format disk: Use maintenance module, select menu 7 (floppy), then item 6 (format), use double density/single side format

# Cassette Basic (Cardridge P2305) commands

- SHIFT-7 to format after confirmation of "Cassette wissen? (J/N)" with "J"
- SHIFT-1 for directory
- CSAVE "filename" to save
- CLOAD "filename" to load
- First program will automatically loaded if tape is present when computer is switched on

### Disk Basic (Cardridge P2306) commands

- Note: Disk Basic requires a Basic boot disk
- Select disk drive: SYSTEM A or SYSTEM B
- Directory: FILES
- Notify system that disks are changed: RESET
- Save file: SAVE "file"
- Load file: LOAD "file"
- Volume/disk management: RUN "B:VOLORG" (using special VOLORG disk)
- Clear screen: PRINT CHR\$(12)
- Position cursor: PRINT CHR\$(4); CHR\$(line); CHR\$(column)

#### **Notes**

- Program cardridges work in both models
- FDD interface board also works in P2000T

#### **Connect P2000T to Scart**

(https://www.retrogamingcables.co.uk/trouble-shooting-guide-for-rgb-scart-cables)

- Ensure that trigger signal (1-3 Volt) is present at Scart pin 16 (i.e. connect an AA or AAA battery to this pin).

### **Connect P2000M to Commodore 1084**

- P2000M Pin 1+2 (GND) to Commodore Pin 1+2
- P2000M Pin 3 (Hsync) to Commodore Pin 7+8
- P2000M Pin 4 (Video) to Commodore Pin 4 (Green)
- P2000M Pin 5 (Vsync) to Commodore Pin 9

| Pin                                       | TTL RGB                                                           | Analog RGB                                                                   |
|-------------------------------------------|-------------------------------------------------------------------|------------------------------------------------------------------------------|
| 1<br>2<br>3<br>4<br>5<br>6<br>7<br>8<br>9 | Ground Ground Red Green Blue Intensity Not used H. Sync. V. Sync. | Ground Ground Red Green Blue Fast blanking Composite Sync. H. Sync. V. Sync. |
| 2                                         | 54321                                                             |                                                                              |

|   | Video P2000M |     | RGB P2000T |  |
|---|--------------|-----|------------|--|
| 3 | 5 4          | 5 4 | 6          |  |
| 1 | 0 v          | 1   | Verde      |  |
| 2 | 0 v          | 2   | SYNC       |  |
| 3 | HORSYNC      | 3   | 0 v        |  |
|   | Video        | 4   | Rojo       |  |
| 4 | video        | 100 |            |  |
| 4 | VERSYNC      | 5   | Azul       |  |

### Scart-Kabel

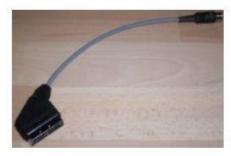

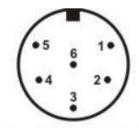

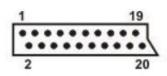

Sicht auf Lötseite Stecker Sicht auf Lötseite Stecker

| DIN6m    | Scart | Signal<br>R |  |
|----------|-------|-------------|--|
| 4 (330Ω) | 15    |             |  |
| 1 (330Ω) | 11    | G           |  |
| 5 (330Ω) | 7     | В           |  |
| 2 (330Ω) | 20    | Sync        |  |
| 6        | 2, 6  | Audio       |  |
| 3        | 4, 17 | GND         |  |

Activate RGB Input on TV Scart connector: Ensure that trigger signal (1-3 Volt) is present at Scart pin 16 (i.e. connect an AA or AAA battery PLUS to this pin and MINUS to pin 4)

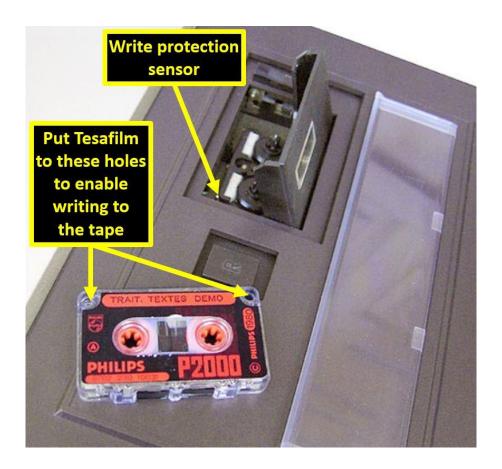